# **Informazioni Potenziamento**

Riguardo PhotoImpact Riguardo la Versione SE

 **Nord e Sud America Internazionale**

# **Riguardo la Versione SE**

PhotoImpact SE è un grande programma per elaborazione casuale d'immagine e per principianti che stanno per incominciare. Lei avrà notato, in ogni caso, che c'è un numero di caratteristiche le quali sono state invalidate nella versione SE. (La versione completa del PhotoImpact, di certo, non è limitata in nessun modo!)

**Modificare Effetti** – Mentre può provare ed usare tutti i cool 3D, avvolgere, particella, plug-ins ed effetti, lei  $\bullet$ non sarà in grado di modificare i loro parametri. Così, per esempio, mentre lei può trasformare il suo testo in un'oggetto 3D, lei non può controllare l'apparenza dello spessore, la struttura, i riflessi, o le luci.

**Strumenti Rete Limitati** - Lei può usare alcuni degli articoli nel menu Rete, molti sono stati invalidati. La versione SE offre un pò d'aiuto con i bisogni per le immagini Internet, ma non sarà in grado di disegnare pulsanti ben assortiti, o di mettere cornici attorno alle sue immagini.

**FacileTavolozza Preimpostata** – La FacileTavolozza le permette di tirare e lasciare gli effetti direttamente dentro la sua immagine. Nella versione SE, lei non sarà in grado di regolare gli effetti e non può importare nuovi effetti dentro alla FacileTavolozza.

**Limitate Gallerie ed Effetti** – La versione SE contiene solo un campione del numero totale di gallerie ed effetti che sono disponibili nella versione completa. Per conservare spazio, molti dei campioni e grand parte dell'arte clip sono state eliminate.

٠ **Effetti Creativo e Magico** – Gli articoli Creativi e Magici nel menu Effetti sono stati invalidati. Includono Strutture Artistiche (carboncino, matita colorata, pittura a olio), Magico avvolgimento, e Trasformare.

**Strumenti Testo e Percorso** – Per entrambi questi strumenti, lei non sarà in grado di usare le cariche dislivello, strutture magiche e naturali, o di regolare le luci, o lo spessore, ed gli attributi di riflesso degli oggetti 3D.

Dettagli di limitazioni

# **Dettagli del PhotoImpact SE**

Il seguente è una lista degli articoli menu specifici, dialoghi box, e procedure, le quali sono state invalidate sotto il PhotoImpact SE. Quando si usa il programma, salterà fuori una finestra che annuncia l'invalidità della caratteristica.

#### **Moduli Programma non inclusi**

- **Gif Animator 2**
- **SmartSaver 3**

#### **Articoli Menu Invalidati**

#### **PhotoImpact SE**

Formato: Cornice & Ombra – Creazione cornice invalida.

Effetto: Creativo: Struttura Artistica, Avvolgimento Creativo, Pitturare, Particella, Trasformare, e Tipo.

Magico: Caleidoscopio, Luce, Magico Dislivello, e Girare Pagina.

Rete: Disegnatore Pulsante, e Disegnatore Cornice.

#### ۰ **Album**

Nuovo – Lei non può creare nuovi album, ma invece viene invitato a usare i due che sono già inclusi.

Aprire – Lei può solamente aprire i tre album dimostrazione inclusi ( questo vale anche per il File: Aprire recente menu file comando).

Salvare As – Lei non sarà in grado di salvare gli album dimostrazione a differenti nomi o file.

Rinominare – Lei non sarà in grado di rinominare gli inclusi album dimostrazione.

#### **Vari**

FacileTavolozza: Lei non sarà in grado di aggiungere nuovi articoli, importare altri moduli plug-in, o di modificare ed applicare effetti.

Campioni: Viene incluso un numero limitato di campioni.

Arte Clip ed Immagini: Un numero limitato è incluso.

Strumenti Testo e Percorso: carica Dislivello, strutture Naturale e Magica sono tutte invalide.

Formati file: Un ampio (ma limitato) numero di formati file sono sostenuti nella versione SE: BMP, CUR, FPX, JPG, PCX, PCD, PNG, PSD, TGA, TIF, UFO, e UPI

Sugli oggetti percorso 3D, lei sarà in grado di regolare il bordo, profondità e luce.

Il dialogo box materiale può essere usato, ma le modificazioni non possono essere applicate alle sue immagini.

Lo strumento Pittura è limitato al pennello pittura, aerografo, matita colorata, carboncino, e gesso.

Il pannello comando veloce, usato per creare macro, è stato invalidato.

# **Riguardo PhotoImpact 4**

Come avrà scoperto, il programma Ulead che ha usato è in sè stesso un potente strumento di immagini. Ulead System, in ogni caso, pubblica anche uno strumento a livello professionale grafico: PhotoImpact 4. Molte delle impressive caratteristiche che lei ha usato sono estese alla versione completa del PhotoImpact e permettono più personalizzazione e libertà di creatività. La versione completa include pure molti extra moduli e caratteristiche che vanno oltre le basilari edizioni di immagini. Faccia un passo nella nuova generazione di edizione immagine prendendo avvantaggio del suo speciale potenziamento al PhotoImpact 4, la soluzione d'immagine ideale e completa dentro e fuori dalla rete..

#### **Le caratteristiche della fornitura del PhotoImpact 4:**

 **PhotoImpact** – La soluzione completa di edizione d'immagine per creazione di grafici rete, abbellimentofoto e comunicazioni visuali.

 **GIF Animator** - Premiato-vincitore Animatore ora ha incorporato effetti di transizione cornice finale-alto, supporto d'entrata maggiorato, effetti migliorati e anche il plug-ins come maghi di animazione e ottimizzazione per una comodità senza uguali.

 **PhotoImpact Album** - Album rete-arguzia che non solo organizza le sue immagini, ma tutti i file multimedia.

 **SmartSaver** – Ottimizza le sue immagini per l'Internet. Senza alcuno sforzo crea un'alta qualità di grafici I quali vengono ottimizzati per la rete-standard, formati file PNG, JPEG e GIF.

# **PhotoImpact**

Questo è il cuore della fornitura PhotoImpact. Mentre la versione SE le permette di provare la maggior parte delle caratteristiche, la versione completa scatenerà la sua creatività:

 **Modificare effetti** - Lei può modificare TUTTI gli effetti e plug-ins con un grado alto di precisione.

 **Immagine Rete** – Creare sfondi unici, fantastici pulsanti stato-multiplo, cornici per le sue immagini ed ottimizza automaticamente le sue immagini per l'Internet.

 **Personalizzare la FacileTavolozza** – Porta nuovi effetti dentro le sue gallerie o salva i suoi effetti come completamente nuovi plug-ins.

 **Effetti addizionali, strutture e campioni** – Oltre 1000 effetti sono inclusi con la versione completa, come anche centinaia di immagini campione e arte clip.

 **Lo strumento Percorso** - Lo strumento percorso le permette di creare e manipolare semplici, irresistibili oggetti tre-dimensionali.

**\* Effetti testo** - Creare sulle sue immagini testi avventurosi. Scegliere 3D, avvolgere, strutture, dislivelli, luci, trasformare e più.

**Impostazioni Tema Rete** - PhotoImpact include 42 completamente-personalizzate impostazioni tema rete ٠ che distribuiscono grafici pagina rete come impostazioni stilizzte. Fully-customizable, queste impostazioni rendono le creazioni di pagine rete professionali molto più facili e veloci di quanto lo fossero prima.

# **PhotoImpact Album**

PhotoImpact Album è un'utilità potente non solo per organizzare le sue immagini, ma anche i suoi file suono e video. In breve, Album non è semplicemente un'altro catalogo anteprima, ma un versatile organizzatore per tutti i suoi file media. Album può anche agire come un'agente oggetto, usando la tecnologia OLE per mantenere il collegamento oggetto e conficare all'interno di molte applicazioni Windows.

PhotoImpact Album SE è un programma completamente funzionale che è solo limitato dal numero di album che lei può usare. Nella versione completa del PhotoImpact Album, lei di certo può creare un numero illimitato di album per organizzare tutti i suoi media.

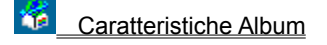

# **GIF Animator**

Il programma Ulead Systems premiato vincitore, GIF Animator, è incluso nella fornitura PhotoImpact 4 e ne vale il prezzo di un potenziamento in sè stesso. Questo è il miglior strumento GIF animation sul mercato, offrendo una comodità d'uso senza precedenti ed un'enorme libraio di effetti.

**Maghi Animazione** – I maghi automatici aiuteranno i principianti e sollevano i professionisti dal prendersi cura di creare e pure di salvare animazioni GIF.

**Animazione SmartSaver** – Preme automaticamente ogni parte superflua fuori dalle sue animazioni per creare automaticamente efficenti animazioni larghezza d'onda. Con un clicco del mouse è comune vedere riduzioni misure file oltre 50%. Una pratica caratteristica di previsione le dà la sicurezza di spingere le sue animazioni al limite senza alcun rischio.

**Transizioni ed Effetti** – Basta prendere l'immagine d'inizzio e l'immagine di fine, poi selezionare un'effetto di transizione è lei ha un'animazione istantanea. Di certo lei ha pieno controllo sui dettagli, come il numero di cornici, ma questo è veramente facile. Creare cubi rotanti o stendardi, transizioni scorrevoli o semplicemente animare i colori.

**Supporto file esteso** - Lei può importare qualsiasi file immagine dentro al suo progetto GIF animation ed il programma la convertirà automaticamente per lei. Lei può pure importare file video.

**Animazione plug-ins** - GIF Animator sostiene speciali animazioni plug-ins. Queste sono transizioni ed effetti preimpostati i quali possono essere aggiunti al programma indefinitamente. Oltre cento sono già disponibili dall'Ulead, e terza parte interessati sviluppatori.

Di certo lei non potrà veramente apprezzare GIF Animator almeno che non abbia visto alcune vere animazioni. Controlli il sito Rete dell'Ulead: http://www.ulead.com

### **SmartSaver**

La versione completa del PhotoImpact contiene anche il programma stand-alone SmartSaver, il quale l'aiuta a minimizzare le misure del file mentre trattiene la massima qualità nelle sue immagini rete. Ciò è particolarmente importante per GIF, JPEG, ed ora i file PNG, ma lo SmartSaver può lavorare con qualsiasi formato file originale sostenuto dal PhotoImpact. Ciò vuol dire che lei può cominciare con un file nativo BMP o un TIFF ed usare SmartSaver per generare ed ottimizzare JPG per la Rete. SmartSaver può anche essere configurato per farsi che scorra sullo sfondo, ottimizzando automaticamente le sue immagini. Non è strano vedere riduzioni automatiche oltre 50% in misura file, con poca o nessuna perdità di qualità.

Come funziona il SmartSaver

Se lei è interessato a potenziare alla versione completa del PhotoImpact, per favore contattare direttamente Ulead Systems oppure il suo distributore locale. Lei può anche usare queste risorse per rispondere a qualsiasi domanda che lei potrebbe avere:

Contattare Ulead

Supporto Tecnico

# **Modificare Effetti**

Questo campione dimostra il buon controllo che lei ha sulle edizioni di immagine con il PhotoImpact. Il grazioso bambino nell'immagine grezza venne velocemente e con facilità migliorato con il PhotoImpact SE. Le bolle vennero aggiunte usando l'effetto particella e venne creata una cornice magica. Non è male, ma la cornice non è centrata molto bene e le bolle non sono posizionate correttamente, hanno colori casuali e misure arbitrarie.

La versione completa del PhotoImpact mostra molte più variazioni e aggiustamenti di effetti.

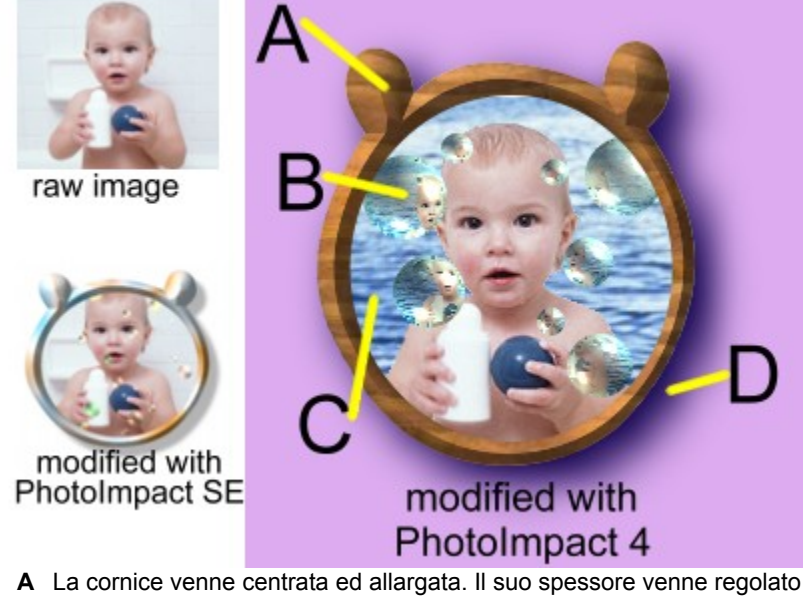

- **A** La cornice venne centrata ed allargata. Il suo spessore venne regolato e venne applicata una struttura di legno.
- **B** Il numero, colore e posizioni delle bolle venne modificato radicalmente. Anche piccoli dettagli, come luci e riflessi, vennero cambiati.
- **C** Venne aggiunta una struttura naturale allo sfondo.
- **D** Il colore d'ombra, misura e morbidezza venne regolato, come pure il colore delle tele di sfondo.

# **Album**

PhotoImpact non è semplicemente un'anteprima organizzatrice per grafici. L'Album può essere usato per organizzare tutti i suoi file media: foto, suoni, animazioni, film o qualsiasi altra cosa. Come mostrato sotto, lei può entrare informazioni dettagliate riguardo i suoi file dentro un database. Questi databases possono poi essere velocemente e con facilità ricercati. Per esempio, se lei vuole trovare tutti i suoi file media che riguarda la pesca, lei potrebbe eseguire una domanda e l'Album istantaneamente richiederà informazioni su tutti questi tipi di file. O lei potrebbe limitare la sua ricerca ai soli file WAV che vennero creati l'anno scorsoriguardo la pesca. Di certo, lei può fare tutto ciò anche con SE, ma lei è limitato a due Album.

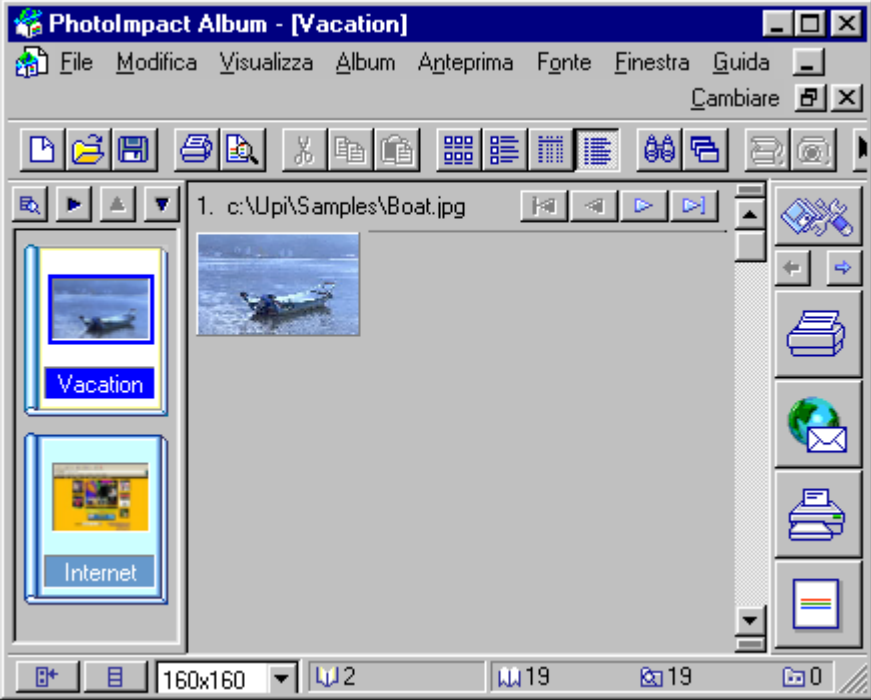

#### **Lo Strumento Percorso**

Lo strumento percorso le permette di creare percorsi, o vector, i quali poi possono essere riempiti con strutture.

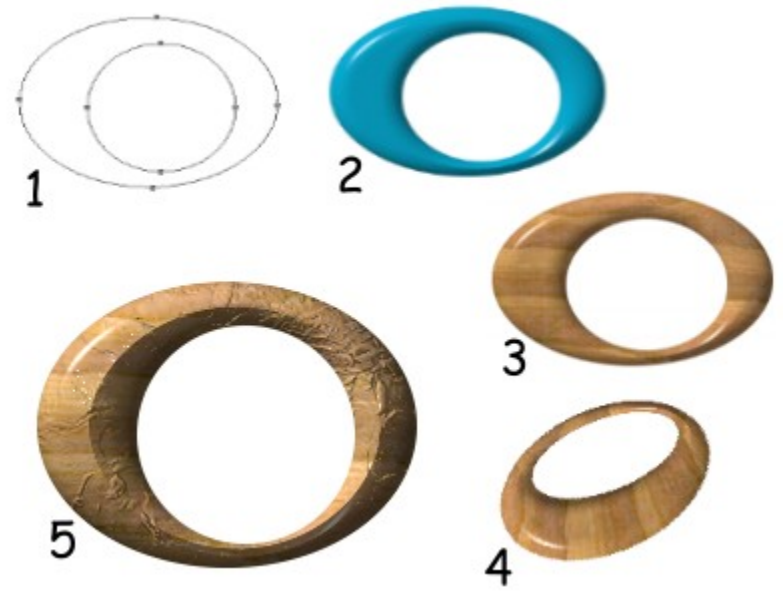

- 1. Creare percorsi è facile con lo strumento percorso del PhotoImpact.
- 2. Usare una carica colore solida 3D per dare profondità all'oggetto.
- 3. Aggiungere una struttura naturale al percorso. Lei può aggiungere qualsiasi numero di strutture naturali, magiche strutture, cariche dislivello o anche la sua propria struttura.
- 4. Ruotare e trasformare l'oggetto in tre dimensioni.
- 5. Usare un'altra immagine per creare strutture intricate sulla superfice del suo oggetto.

### **SmartSaver**

SmartSaver è certamente uno degli strumenti più critici in qualsiasi casella strumenti di grafici artistici. Mentre potrebbe non essere quello con le caratteristiche più favolose della fornitura del PhotoImpact, per disegnatori Rete, entrambi professionali e casuali, potrebbe esssere il più utile. L'immagine che non è compressa può essere visibile nella finestra di sinistra (può essere usato qualsiasi formato file sostenuto dal PhotoImpact.), mentre l'immagine sulla destra è l'immagine compressa nel formato GIF, JPEG o anche il formato PNG. Lei può istantaneamente determinare la misura riduzione del file come anche confrontare la qualità delle due immagini. La parte bassa dello schermo mostra molte opzioni che lei può regolare e tirare per ottenere la minima misura di file senza perdità di qualità. Ci sono pure opzioni per trasparenza (anche trasparenza JPG) e per l'elaborazione a blocchi di immagini multiple. Lei ha sempre un controllo assoluto su ogni aspetto della sua immagine o può lasciare al SmartSaver che lo faccia automaticamente.

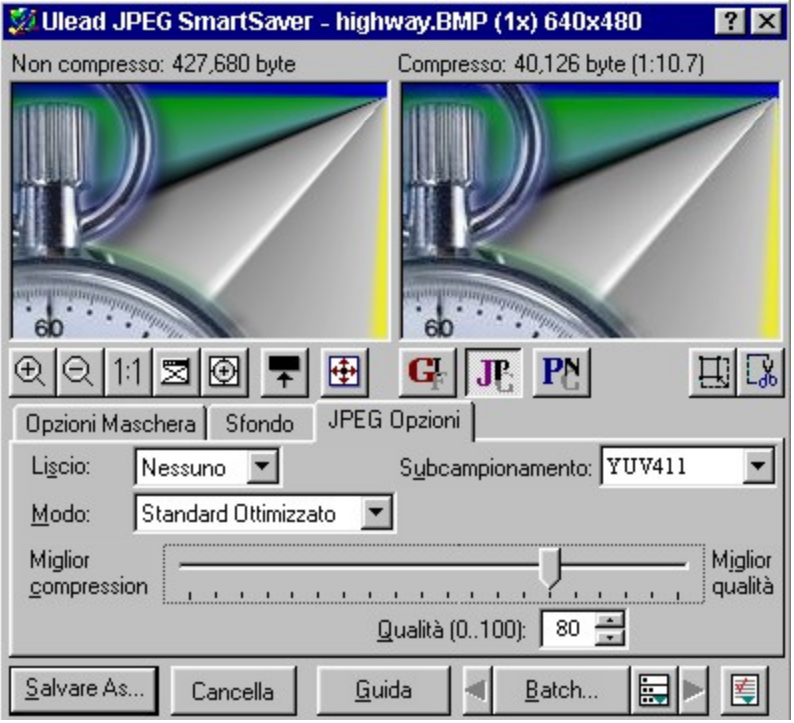

### **Effetti testo**

Aggiungere testo ad un'immagine è molto più di solo scegliere la fonte, colore, e misura nel PhotoImpact.

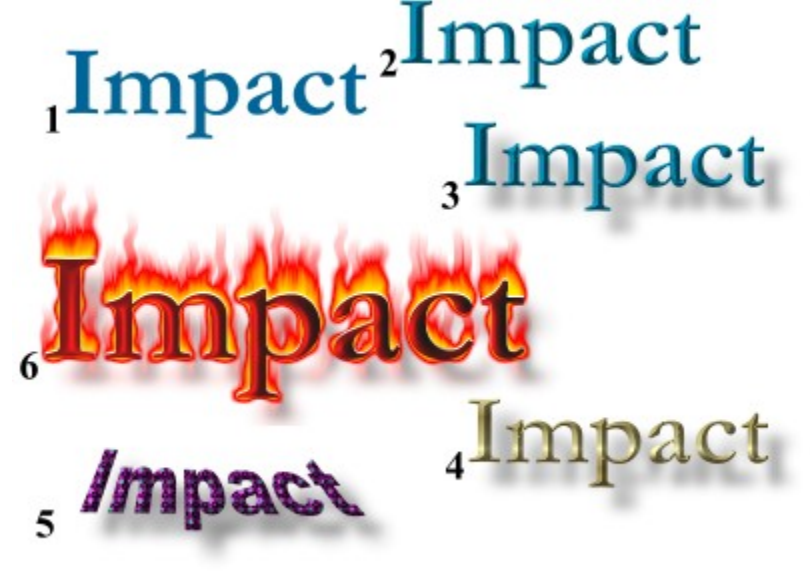

- 1. Aggiungere alcuni semplici testi alla sua immagine.
- 2. Dare al testo un'apparenza 3D.
- 3. Creare un'ombra goccia per ulteriore profondità.
- 4. Cariche dislivello rendono il testo più drammatico.
- 5. In qualsiasi momento, è possibile cambiare la fonte, misura e pure il testo in sè stesso. Qui venne  aggiunta una struttura ed il testo venne ruotato di ritorno in tre dimensioni.
- 6. Usare effetti Tipo per testo sensazionale ad un clicco da un pulsante.

### **Effetti addizionali, strutture e campioni**

La versione completa del PhotoImpact contiene oltre mille effetti, strutture e campioni per darle un punto d'inizzio nel suo progetto. Questi possono essere organizzati ed accessi attraverso la FacileTavolozza, e possono essere usati come sono, o possono essere modificati per fare un'illimitata gamma di strumenti completamente unici.

 **Strutture Naturali** Include erbe, legni, acqua, pietra, celo, e dozzine ancora.

 **Strutture Magiche** Da selvagge psicadeliche a delicato, sfondi per qualsiasi documento.

 **Pittura Creativa** Converte le sue foto in una pittura a olio, un acquarello o qualsiasi altro stile. Lei ha un controllo completo sulla misura del pennello, stile, tratto, e anche il contenuto d'acqua nella pittura.

 **Effetti Particella** Pioggia, neve, nebbia, fuoco, stelle, e bolle possono essere tutti aggiunti alle sue immagini. Certamente i dettagli di questi effetti possono essere tutti modificati con precisione. Cosa ne pensa di una tempesta di neve viola?

**Effetti Carattere** Produce avventurosi effetti 3D, ombre, e luci in un'istante.

 **Effetti Magici** La varietà degli effetti magici è quasi indescrivibile. Lei può cambiare la luce in un'immagine o aggiungere un dislivello liscio. L'effetto caleidoscopio è letteralmente infinito in variazioni e lei può aggiungere al margine della sua foto un'effettto 3D-girare pagina.

 **Campioni** Con molte opzioni, potrebbe essere difficile decidere dove cominciare, perciò PhotoImpact ٠ contiene un'ampio numero di campioni per darle alcune idee e per aiutarla a comincioare. Questi campioni includono arte clip, oggetti percorso, maschere elaborate, e altri.

Questa è una lista incompleta. Ci sono semplicemente troppe caratteristiche da descrivere qui. Usando semplicemente la versione SE, lei vedrà molti esempi.

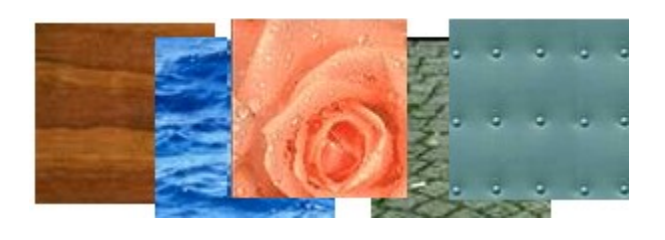

 $\ddot{\bullet}$ 

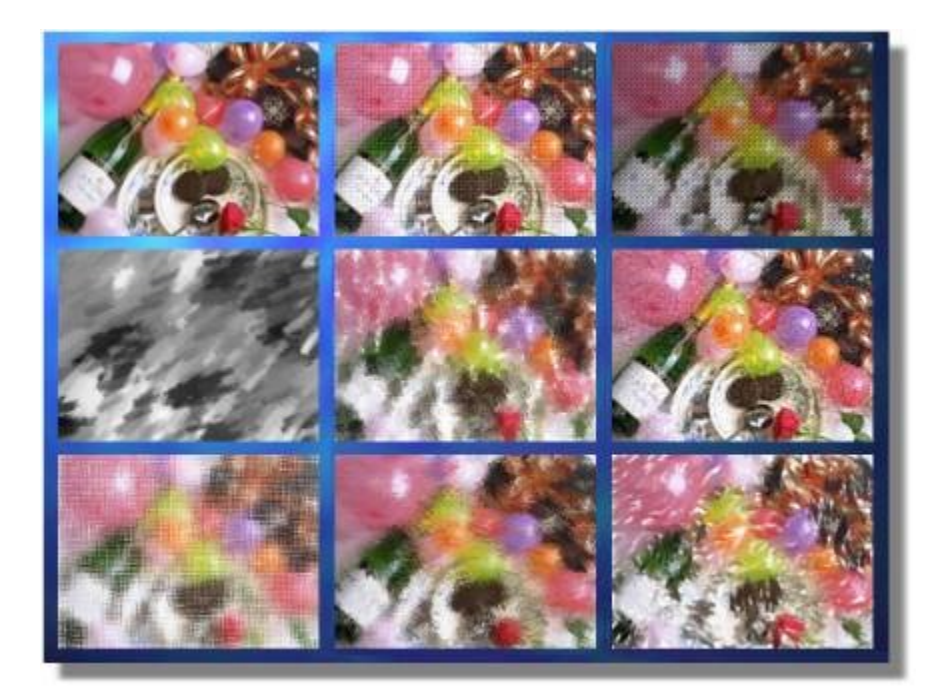

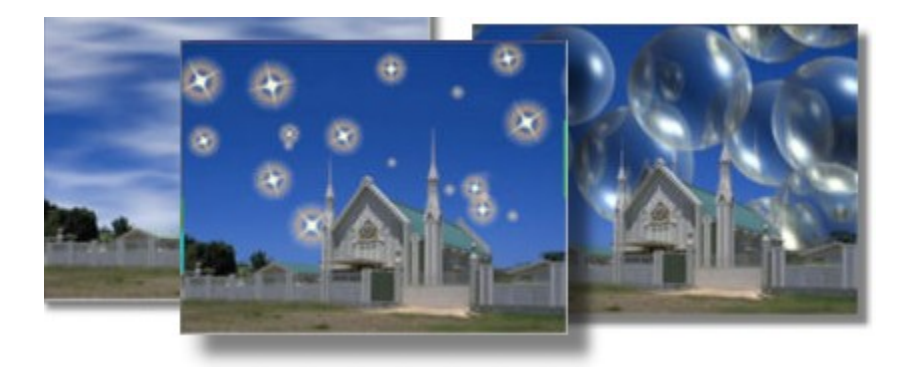

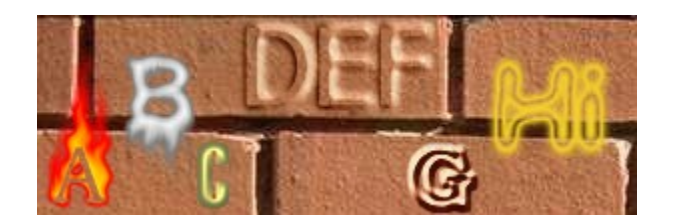

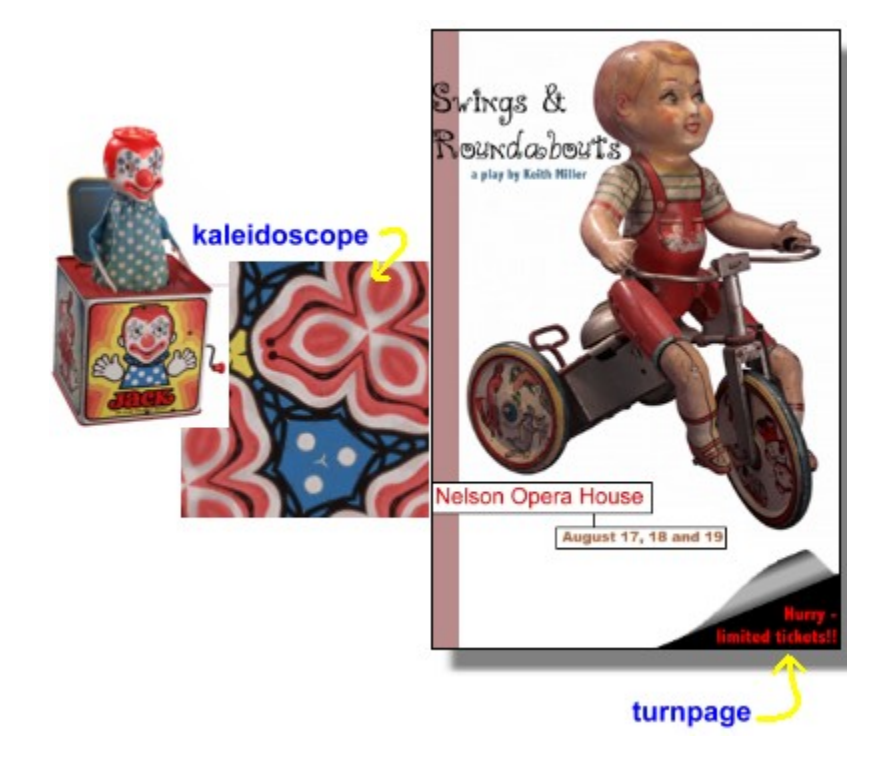

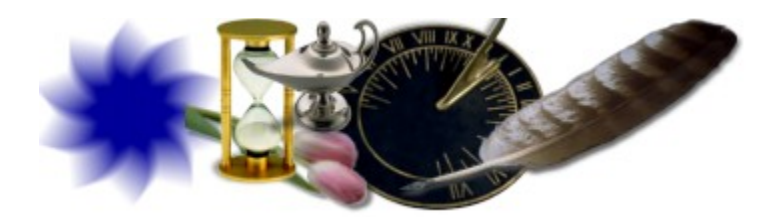

# **Personalizzare la FacileTavolozza**

Mentre la versione completa del PhotoImpact arriva con più di mille strutture preimpostate, effetti, plug-ins e campioni, la vera potenza viene scatenata quando lei modifica queste preimpostazioni per creare effetti completamente nuovi ed unici. Questo processo viene ulteriormente migliorato con l'abilità di salvare questi nuovi strumenti alla FacileTavolozza, la quale le permetterà con velocità e facilità di tirare-e-mollare attributi pennello, strutture, effetti e qualsiasi altra cosa che lei può creare direttamente nei suoi progetti.

Qui c'è un semplice esempio di come aggiungere oggetti creati dall'utente al Libraio FacileTavolozza. Questi sono due semplici oggetti percorso, i quali ora sono permanentemente disponibili (almeno che lei non gli cancelli) per progetti futuri. Possono essere usati e modificati esattamente nello stesso modo come qualsiasi altro oggetto nel libraio.

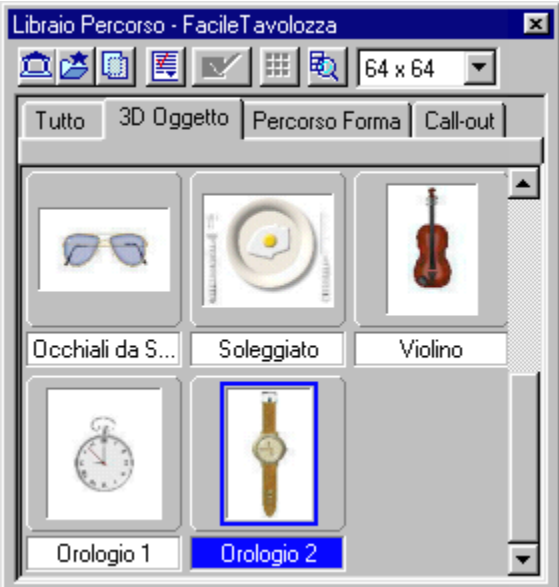

### **Immagine Rete**

Questo è un campione della potenza dei grafici del PhotoImpact nelle immagini di rete. Mentrte il PhotoImpact SE le dà l'abilità di provare alcune di queste caratteristiche su basi limitate, la versione completa le dà l'esatto controllo.

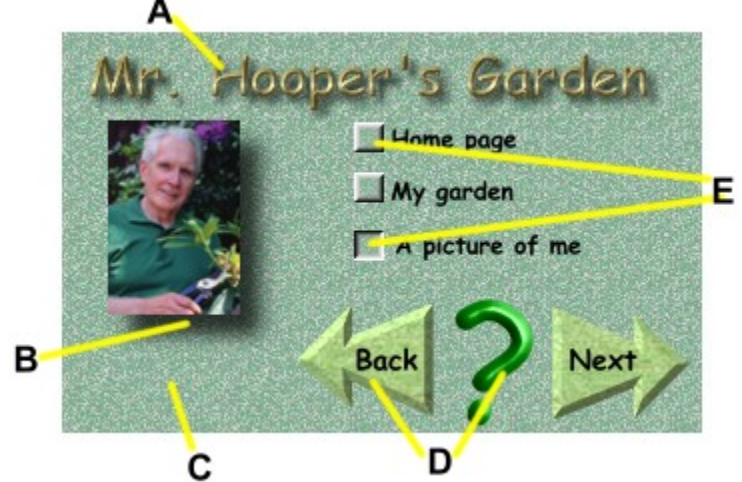

- **A** Effetti 3D testo inclusa ombra. Noti come si mischia dentro la struttura dello sfondo.
- **B** Mettendo una cornice o un'ombra dietro ad un'immagine è semplice ed effettivo. Di nuovo, noti come si uniscono bene i margini dentro allo sfondo.
- **C** Lei può creare un numero infinito di sfondi tegola unici, creativi e senza cucitura.
- **D** Pulsanti 3D di qualsiasi forma. Lei può modificare le proprietà come la profondità, luci e struttura.
- **E** Creare pulsanti multi-state ed anche uguagliarli con il suo sfondo.

Questo è solamente un campione conservativo. Le utilità rete incluse nel PhotoImpact 4 le permetteranno di creare gli sfondi più selvaggi nei colori più psicadelici possibili oppure senza alcun sforzo creare un sito delicato, professionale e coordinato. Ci sono anche incluse un numero di utilità HTML per aiutarla con le etichette immagine, mappe immagine ed anche per provare istantaneamente i suoi disegni in un cercatore.

# **Supporto tecnico**

Per favore preparare le seguenti informazioni prima di contattarci nel modo che le possiamo offrire il miglior supporto possibile:

- ö Il nome del programma ed il numero di serie.
- ö Natura del problema.
- ō Qualsiasi messaggio d'errore o dialoghi box che appaiono quando accade il problema.

ö Informazioni del sistema incluse CPU, sistema operativo, e qualsiasi altro programma che sta funzionando quando accade il problema.

Se ci scrive o ci manda un fax, per favore aggiungere stampati dei seguenti:

AUTOEXEC.BAT CONFIG.SYS WIN.INI ULEAD32.INI

**Nota:** Lei può aprire in una volta la maggior parte di questi file usando SYSEDIT.EXE, che si trova nell'elenco del programma Windows.

 **Nord e Sud America**

Europa

**Giappone** Da qualsiasi altra parte

C

+1 310 523 9391

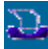

+1 310 523 9399

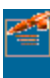

Ulead Systems 970 West 190th Street Suite 520 Torrance, CA 90502

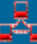

info@ulead.com

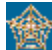

http://www.ulead.com

Nord e Sud America

**Europa**

**Giappone** Da qualsiasi altra parte

49-531-220 790

 $\overline{D}$ 

П

49-531-220 7999

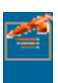

Ulead Systems, Inc. European Liaison Office Wolfenbuetteler Str. 33 38102 Braunschweig Germany

Nord e Sud America

**Europa** 

口  **Giappone** Da qualsiasi altra parte

81-3-5491 5661

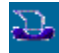

ш

81-3-5491 5663

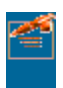

Ulead Systems, Inc. No. 31, Hills 2 Setagaya Business Square 4-10-3 Yohga, Setagaya-ku Tokyo 158-0097 Japan

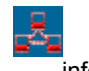

info@ulead.co.jp

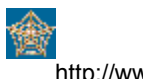

http://www.ulead.co.jp

Nord e Sud America **Europa** 

> **Giappone Da qualsiasi altra parte**

+886 2764 8599

Г

- 1

2.

+886 2764 9599

Ulead Systems 10F, 45 Tung Hsing Road Taipei, Taiwan

info@ulead.com.tw

http://www.ulead.com.tw

#### **Nord e Sud America – Modulo d'Ordine**

Se non è in grado di trovare un distributore, negozio, o rivenditore nell'area della sua regione, per favore contattare Ulead per ordinare. **NOTA:** Questo speciale programma migliorato richiede *iPhoto Express 1.1, PhotoImpact 3.02SE* o *PhotoImpact 4.0SE.*

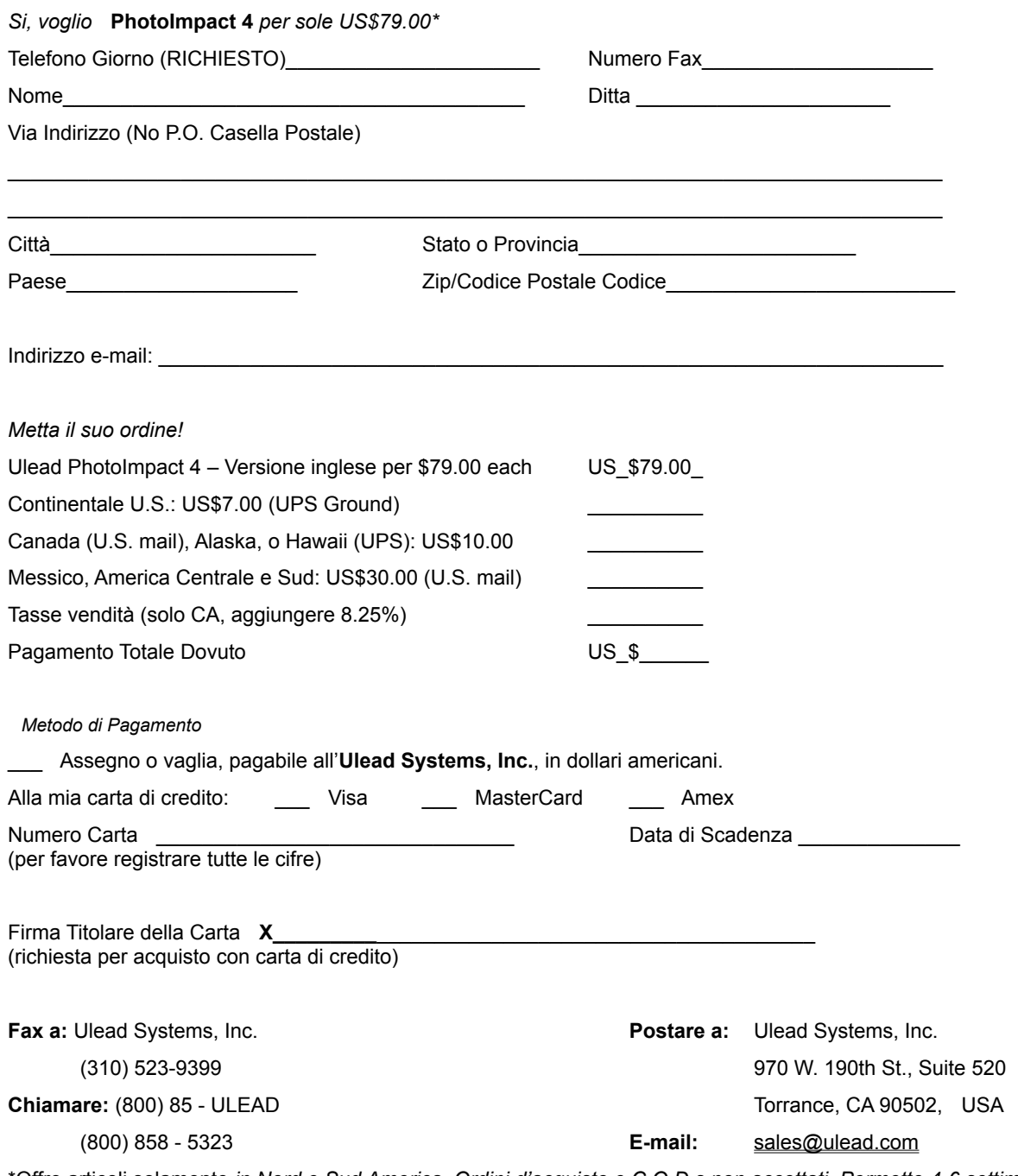

\*Offre articoli solamente *in Nord e Sud America. Ordini d'acquisto e C.O.D.s non accettati. Permette 4-6 settimane per la consegna più spedizione e trasporto. Prezzo e disponibilità soggetto a cambiamenti senza preavviso.*

*Fonte Codice: 8Z8N4R0*

#### **Internazionale - Modulo d'Ordine**

Se non è in grado di trovare un distributore, negozio, o rivenditore nell'area della sua regione, per favore contattare Ulead per ordinare. **NOTA:** Questo speciale programma migliorato richiede *iPhoto Express 1.1, PhotoImpact 3.02SE*  o *PhotoImpact 4.0SE.*

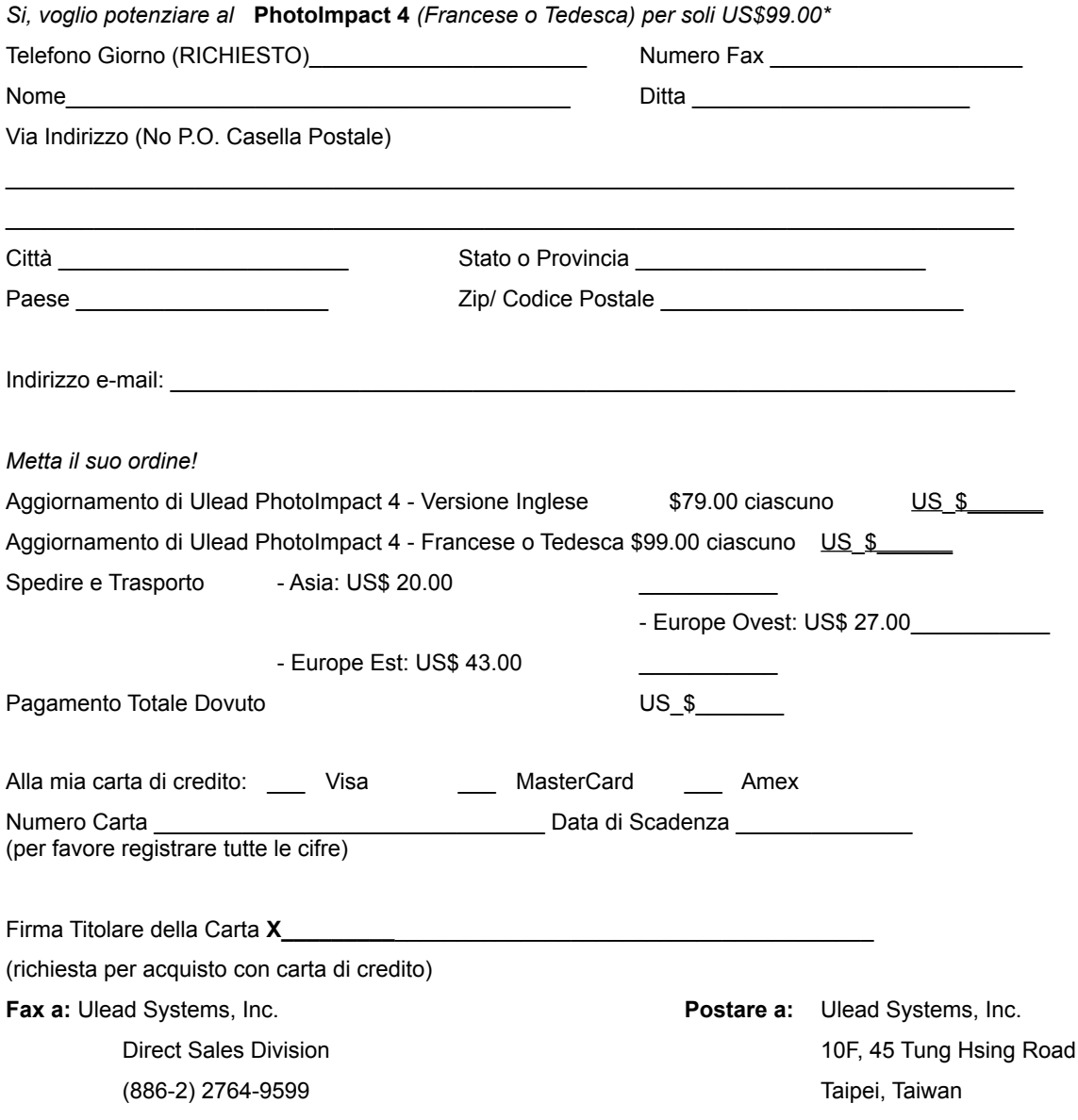

\**Offre articoli fuori Nord e Sud America. Ordini d'acquisto e C.O.D.s non accettati. Permette 3-4 settimane per la consegna più spedizione e trasporto (via corriere). Non include applicabili mansioni o altre tasse locali. Prezzo e disponibilità soggetto a cambiamenti senza preavviso.*